## **CHAPTER 1**

# **Administrator Password Setup**

#### 1.1 Introduction

In the **Basic Setup** group, you can change the administrator password, IP configuration of LAN interface, local DHCP server, ISDN and Wireless LAN configuration. In this chapter, we focus on the explaination of the **Administrator Password Setup** 

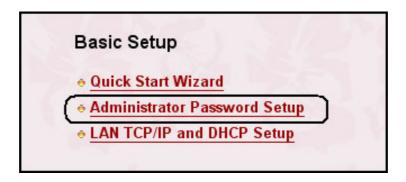

### 1.2 Changing the Administrator Password

For security reason, we strongly recommend that you should set an administrator password for the router. On the first setup, the router requires no password. If you don't set a password, the router is free from any user in the local network or the Internet and, obviously, the user can log into the router and change the settings.

Click **Administrator Password Setup**, the following screen will open.

#### Administrator Password Setup

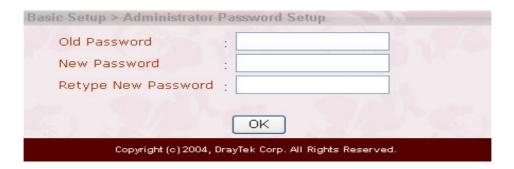

**Old Password:** Enter a current administrator password. If this is the first time to set a password, leave this field empty.

New Password: Enter a new administrator password.

**Retype New Password:** Type the new password again for confirmation.

Click OK.